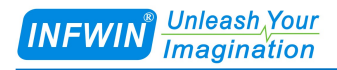

## DigiTH

# Air Humidity, Temperature and Dew Point Sensor User Manual

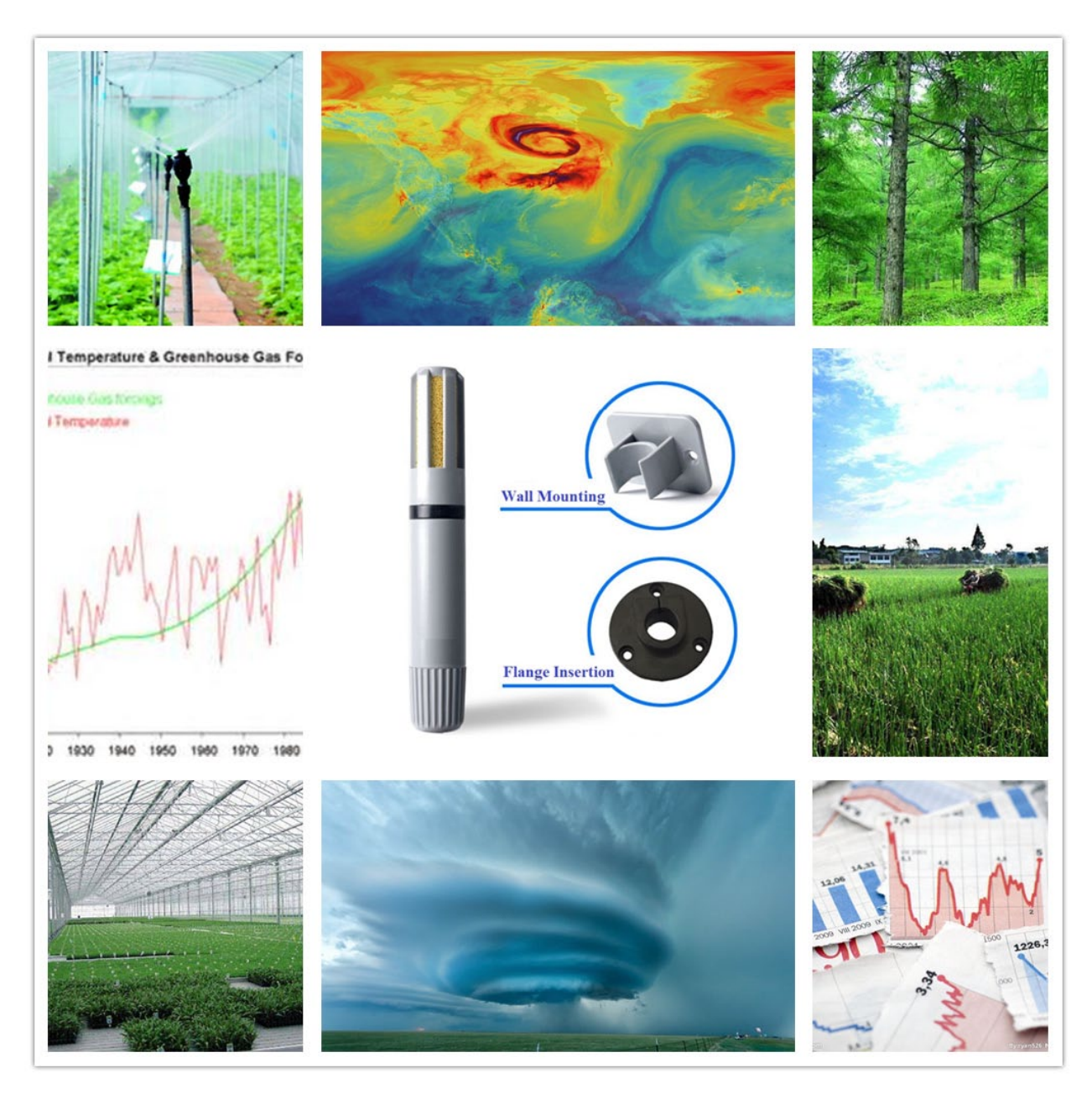

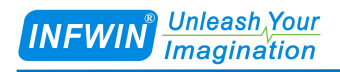

## **Index**

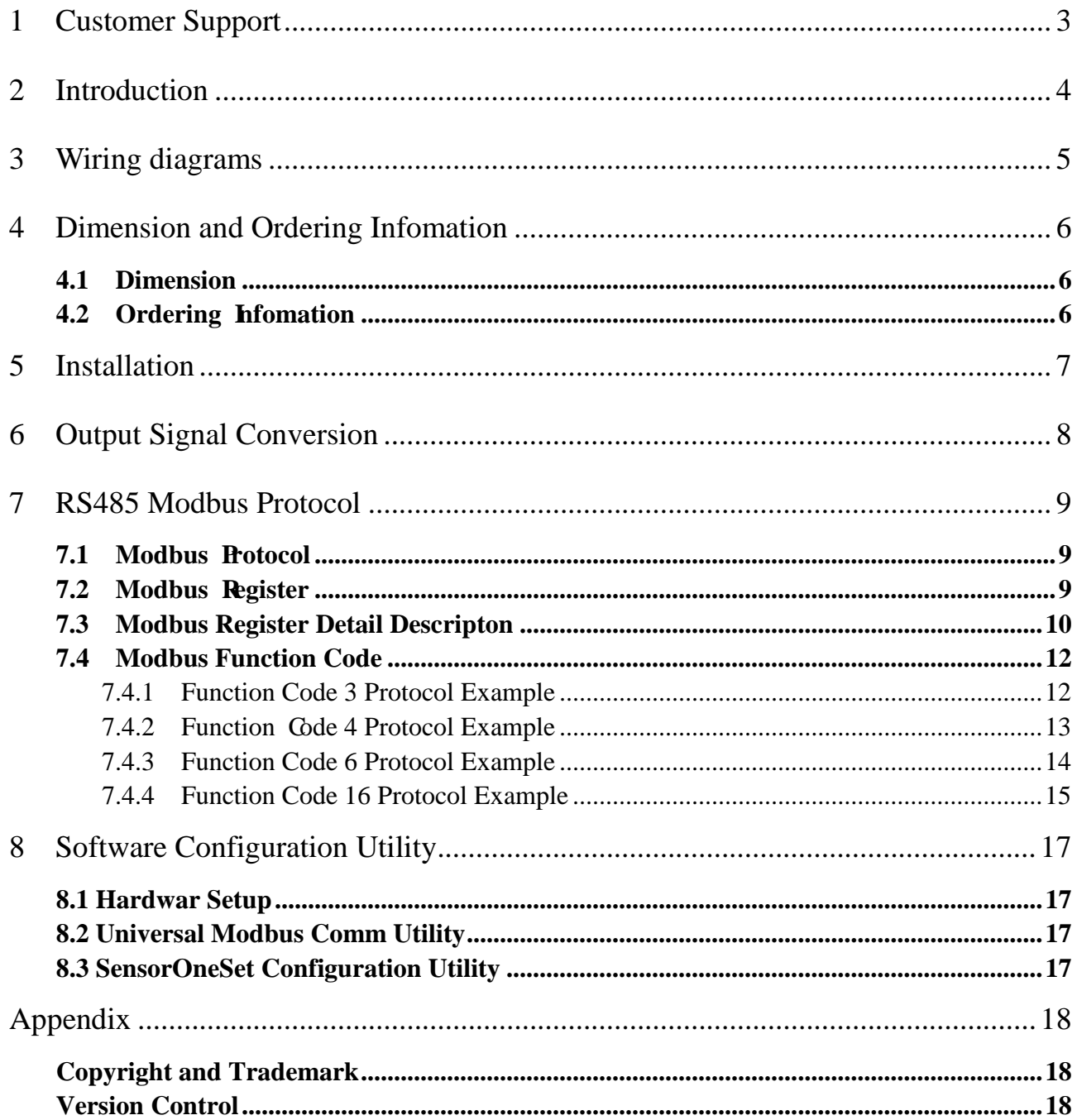

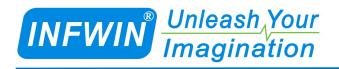

## <span id="page-2-0"></span>**1 Customer Support**

Thank you very much for your order. Our success comes from the continuous faith in the excellence of our products and services, something we are committed to and would never sacrifice. Our customer service, especially in the after sales phase, guarantees the satisfaction of our clients. In line with this strategy, we appreciate that you can share with us your feedback at any time for our improvement, be it positive or negative, so if we can serve you better in anyway, please do inform us.

## **Website**

http://www.infwin.com

### **E-Mail**

infwin@163.com

### **Telephone**

+86-411-66831953, +86-4000-511-521

### **Fax**

+86-411-82388125

## <span id="page-3-0"></span>**2 Introduction**

DigiTH is an air humidity, temperature and dew point sensor with RS485 modbus interface. The sensing elements are located on a PCB in the tip of the sensor. The acquisition circuit is completely over-moulded. Temperature and humidity sesor is based on a precision SENSIRION® sensor. Each sensor is individually factory-calibrated.With dimensions of only 108mm x 16mm, the sensor can easily be fitted into many standard radiation shields and field application.

- Air humidity and temperature sensor with dew point
- RS485 modbus-RTU interface
- Small size with high accuracy with excellent stability
- Cleanable 10um copper sintering filter cap
- Wall mounting or pipe flange insertion installation
- Reverse power protection and Built-in TVS/ESD protection
- Excellent price-performance ratio

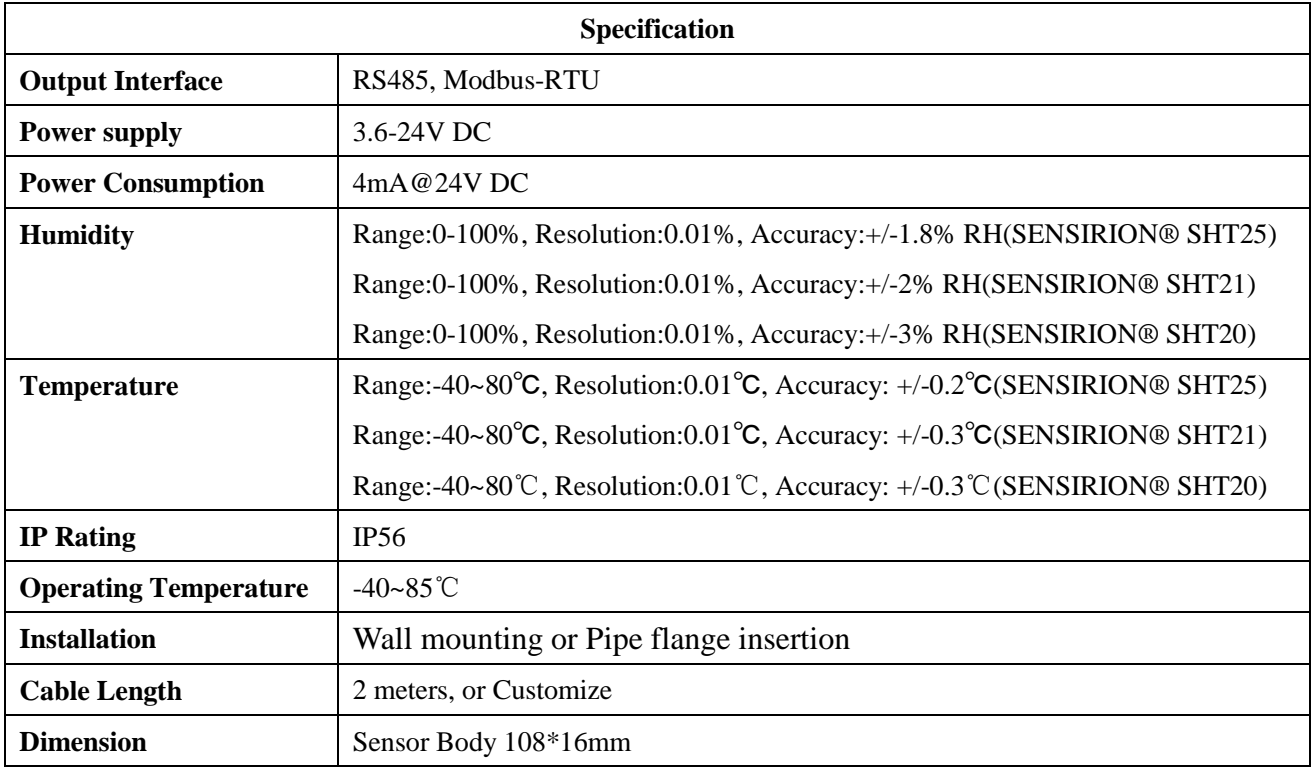

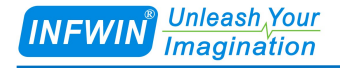

## <span id="page-4-0"></span>**3 Wiring diagrams**

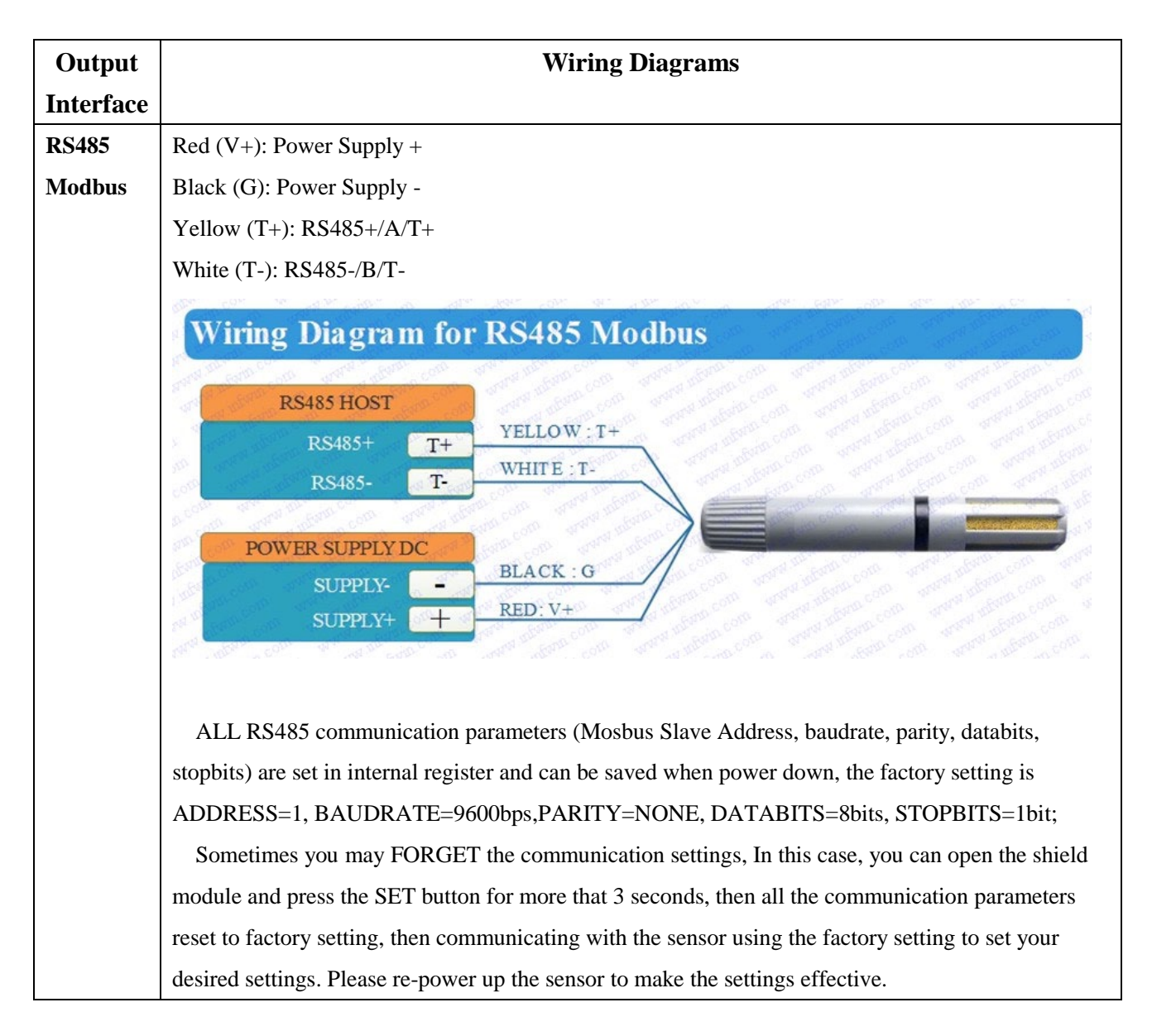

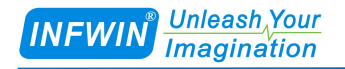

## <span id="page-5-0"></span>**4 Dimension and Ordering Infomation**

### <span id="page-5-1"></span>**4.1 Dimension**

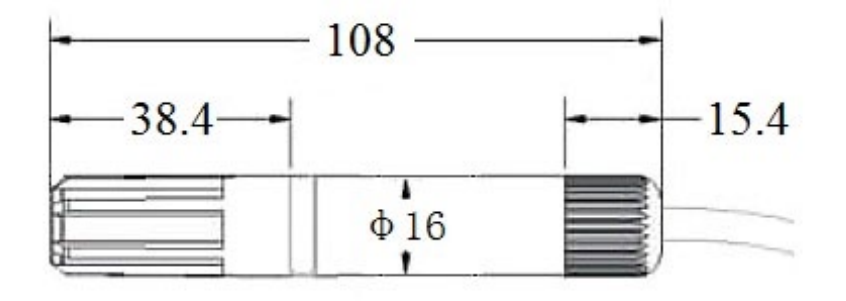

#### Unit: mm

## <span id="page-5-2"></span>**4.2 Ordering Infomation**

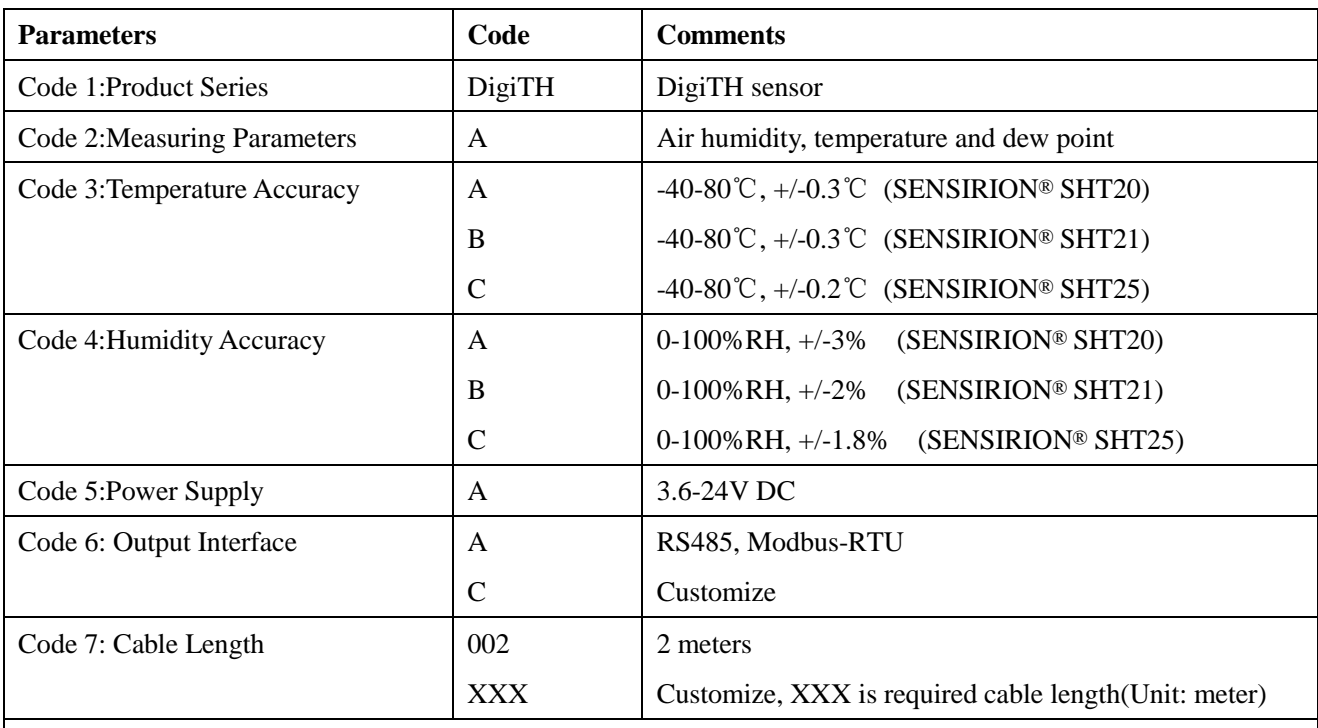

Ordering Code Example:

DigiTH sensor with Air humidity, temperature and dew point, Temperature Accuracy -40-80℃, +/-0.3℃, Humidity Accuracy 0-100%RH, +/-3%, Power Supply 3.6-24V DC, Output Interface RS485 Modbus-RTU, Cable Length 5 meters. Ordering Code is : DigiTH - A A A A A 005

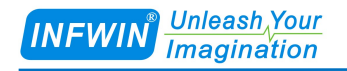

## <span id="page-6-0"></span>**5 Installation**

Wall Mounting (Uint: mm)

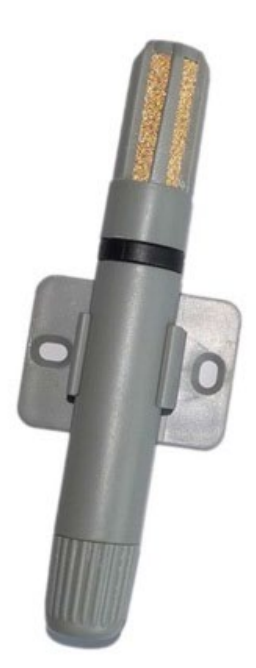

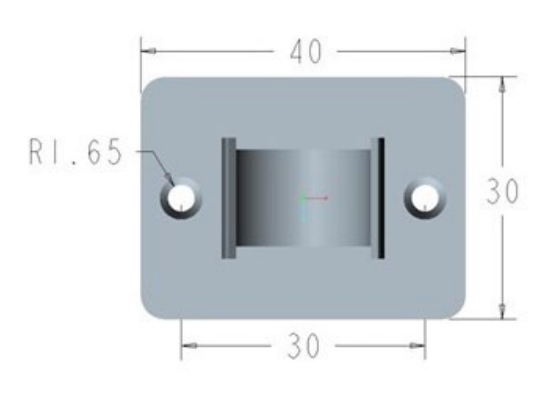

Pipe Flange Insertion (Uint: mm)

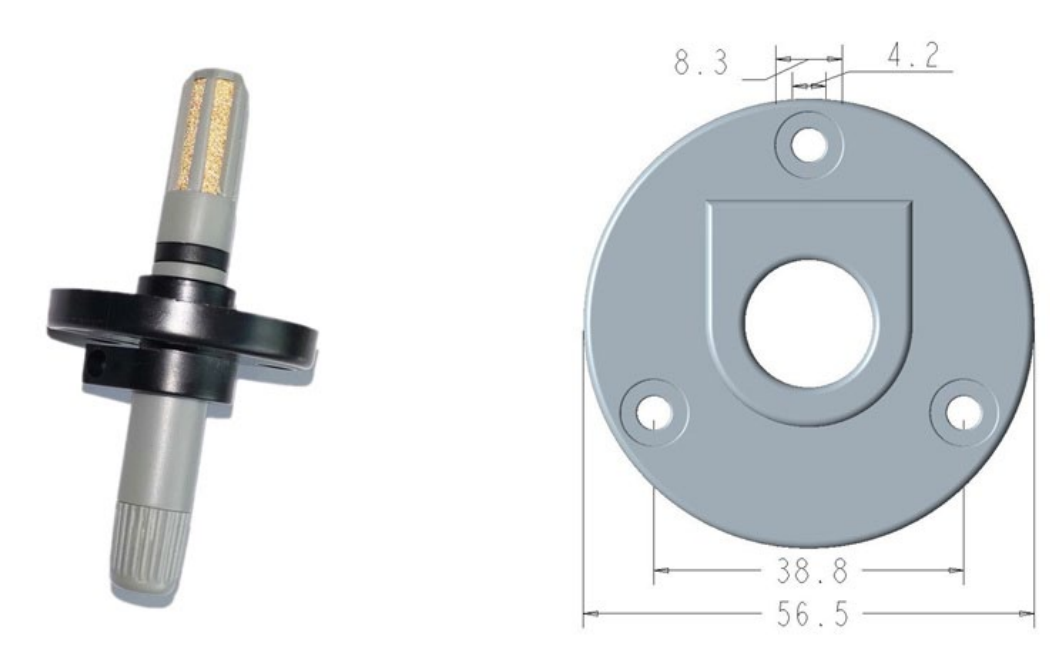

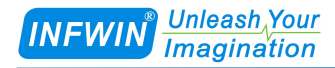

## <span id="page-7-0"></span>**6 Output Signal Conversion**

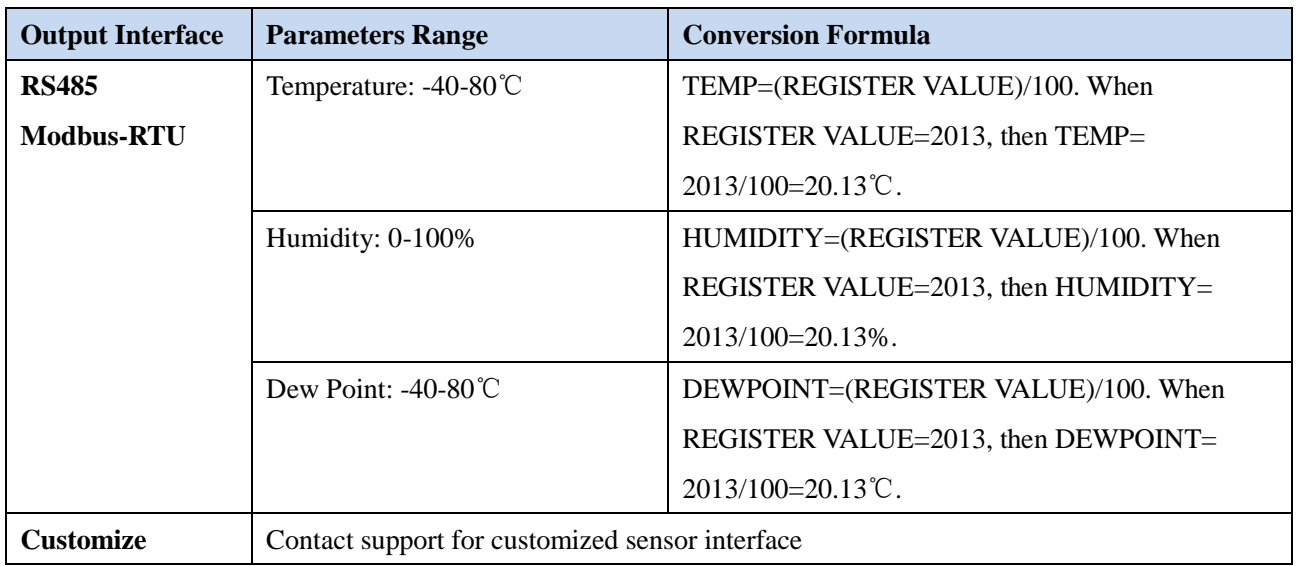

## <span id="page-8-0"></span>**7 RS485 Modbus Protocol**

## <span id="page-8-1"></span>**7.1 Modbus Protocol**

Modbus Protocol is widely used to establish master-slave communication between intelligent devices or sensors. A MODBUS message sent from a master to a slave contains the address of the slave, the function code (e.g. 'read register' or 'write register'), the data, and a check sum (LRC or CRC).

The sensor is RS485 interface with Modbus protocol. The default serial communication settings is slave address 1, modbus rtu, 9600bps, 8 databits and 1 stop bit. All communication settings can be changed with modbus command, and take effective after re-power up the sensor.

Following modbus function code are supported by sensor.

Modbus Function Code 0x03 : used for reading holding register.

Modbus Function Code 0x04 : used for reading input register.

Modbus Function Code 0x06 : not supported, use Function Code 0x10 instead.

Modbus Function Code 0x10: used for writing multiple holding register.

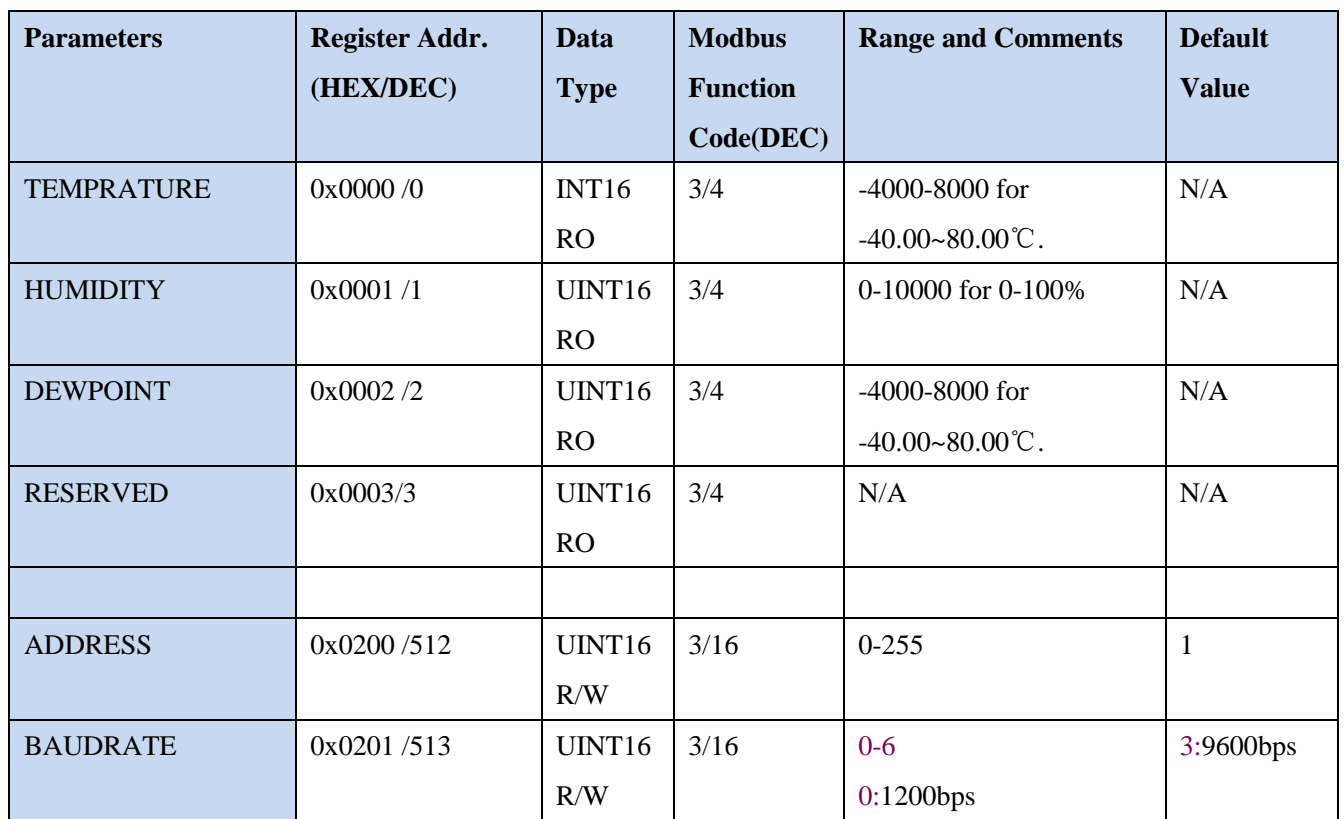

### <span id="page-8-2"></span>**7.2 Modbus Register**

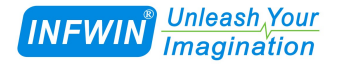

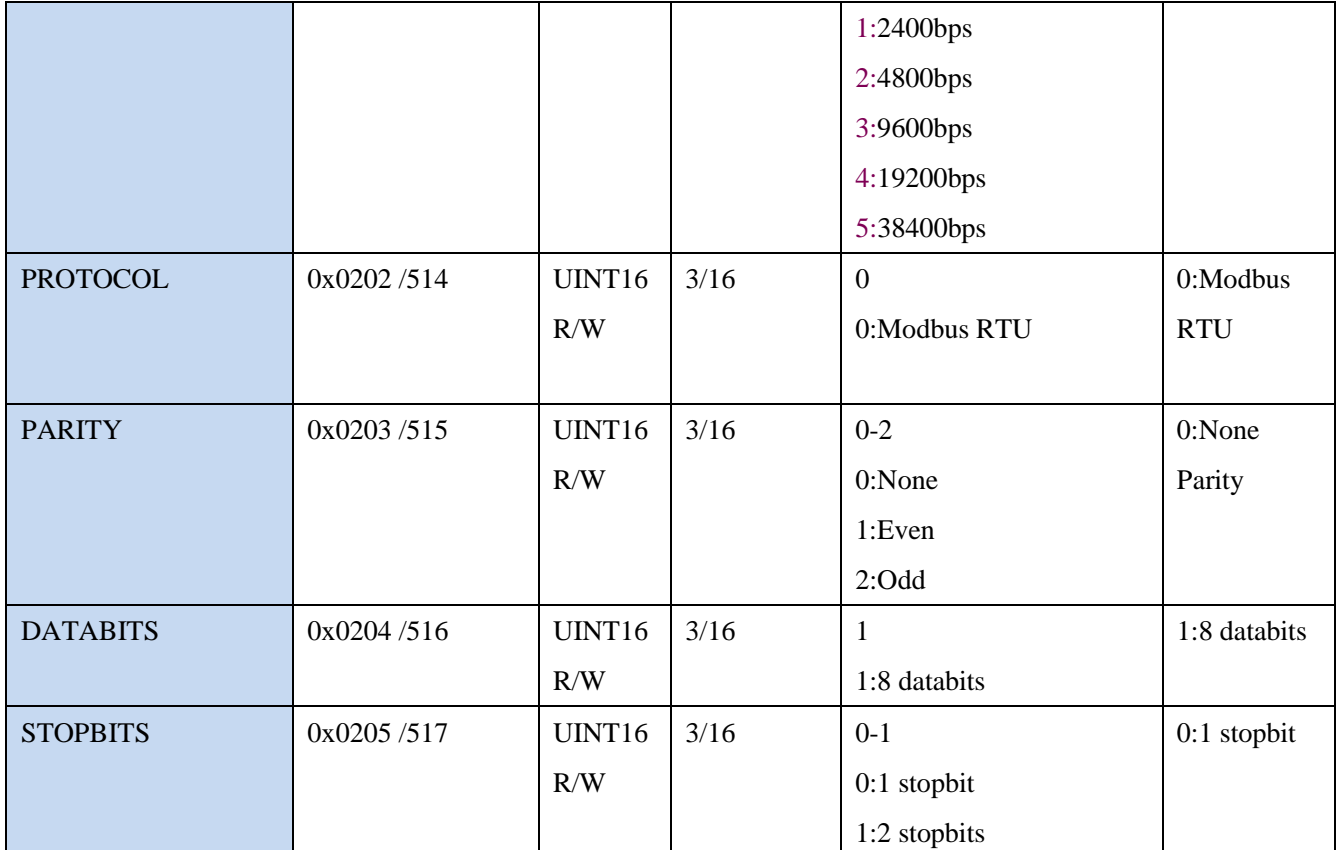

NOTE: UINT16:16 bit unsigned integer, INT16:16bit signed integer

NOTE: RO: Register is Read Only, R/W: Register is Read/Write

<span id="page-9-0"></span>NOTE: HEX is Hexadecimal (data with 0x/0X prefix), DEC is Decimal

## **7.3 Modbus Register Detail Descripton**

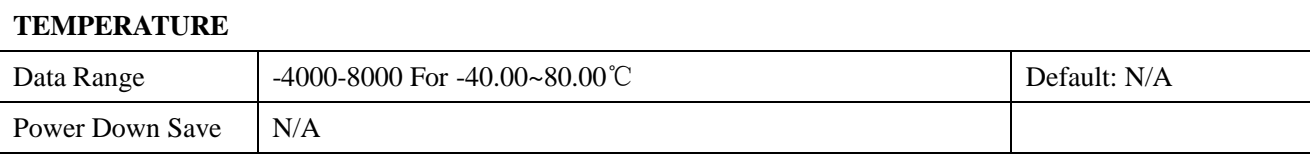

Note:Temperature value (Binary complement).

Example: When  $REGISTER = 0x0702$  (HEX format), then

VALUE=(0x07\*256+0x02)/100=17.94℃.When REGISTER=FF05H (HEX format),then

VALUE=((0xFF\*256+0x05)-0xFFFF-0x01)/100 =(0xFF05-0xFFFF-0x01)/100=-2.51℃.

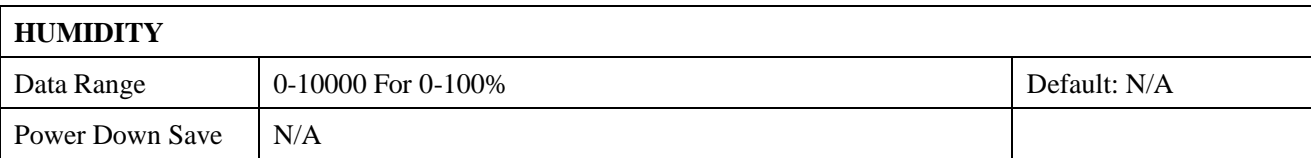

Note:Volmetric Water Content value.

Example: When REGISTER =  $0x0702$  (HEX format), then VALUE= $(0x07*256+0x02)/100=17.94\%$ 

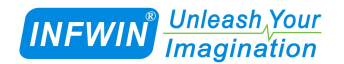

## **DEWPOINT**

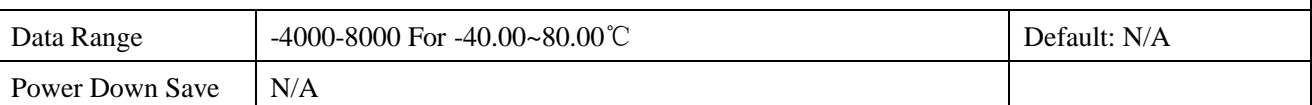

Note:Temperature value (Binary complement).

Example: When  $REGISTER = 0x0702$  (HEX format), then

VALUE=(0x07\*256+0x02)/100=17.94℃.When REGISTER=FF05H (HEX format),then

VALUE=((0xFF\*256+0x05)-0xFFFF-0x01)/100 =(0xFF05-0xFFFF-0x01)/100=-2.51℃.

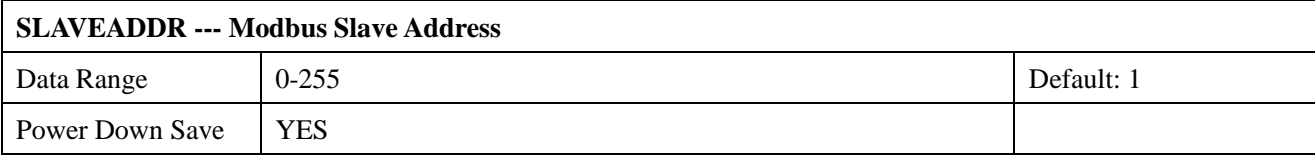

Note: Please re-power on the sensor to take effective after set.

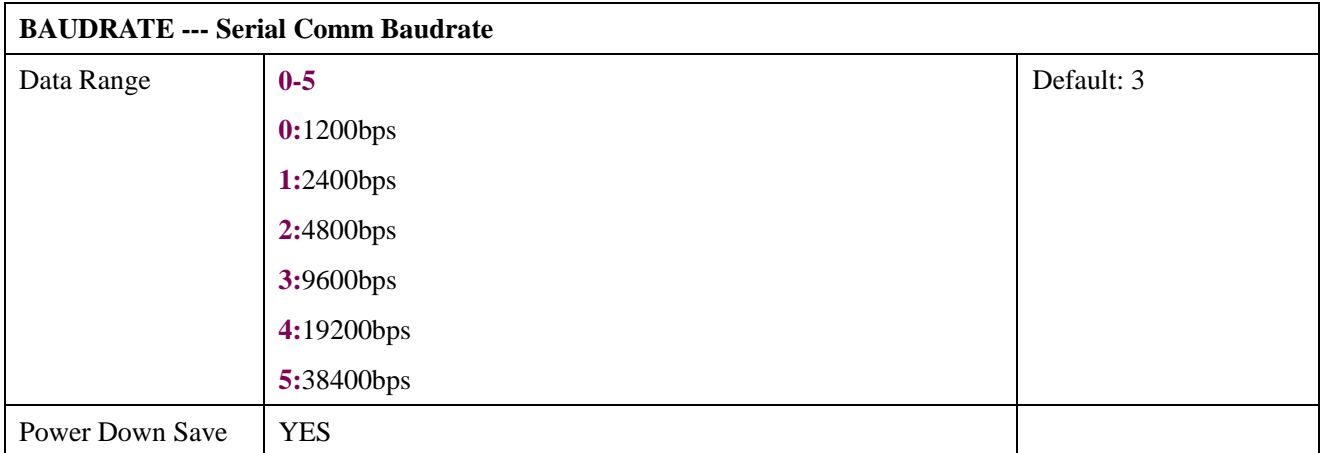

Note: Please re-power on the sensor to take effective after set.

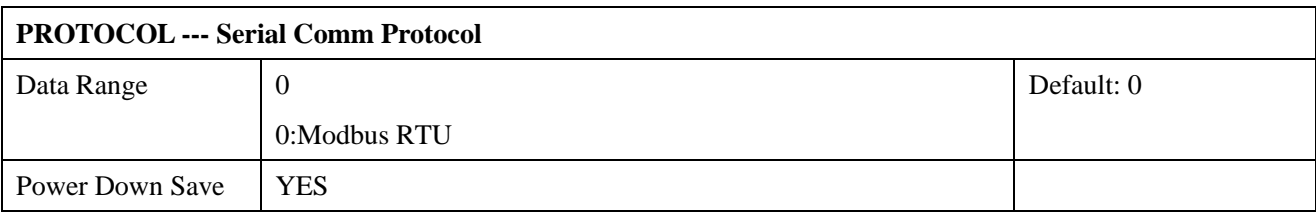

Note: Please re-power on the sensor to take effective after set.

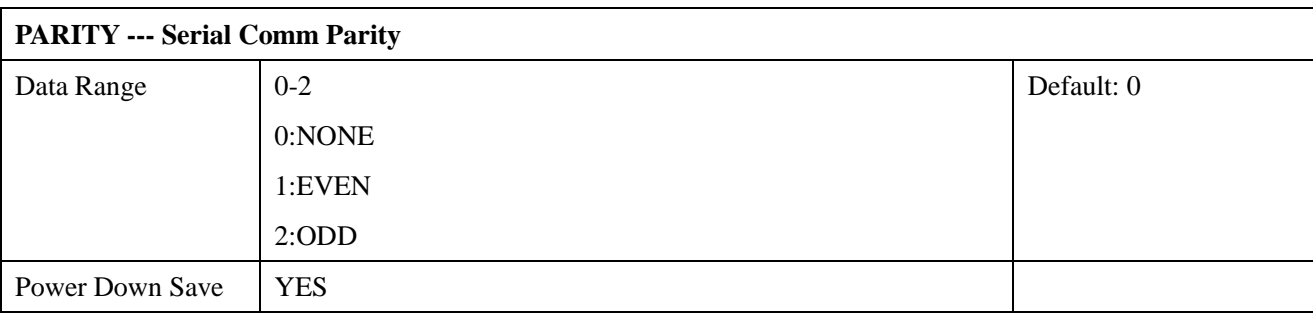

Note: Please re-power on the sensor to take effective after set.

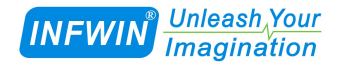

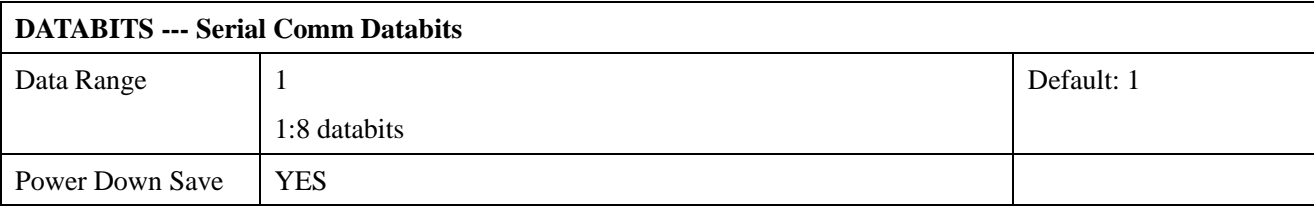

Note: Please re-power on the sensor to take effective after set.

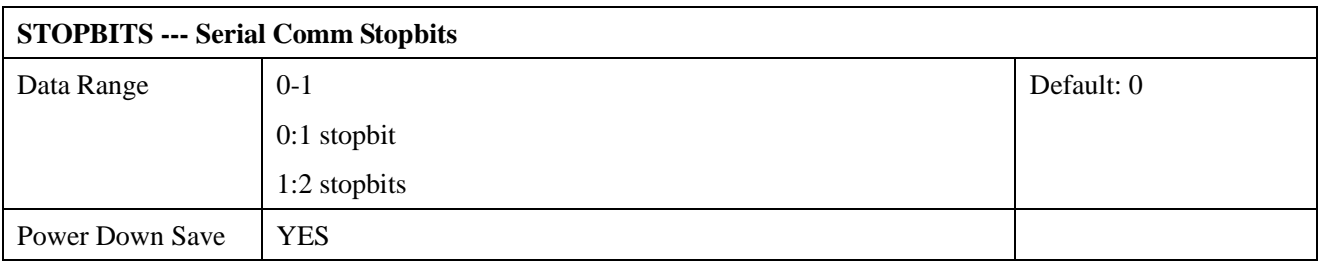

<span id="page-11-0"></span>Note: Please re-power on the sensor to take effective after set.

### **7.4 Modbus Function Code**

For description below, data started with 0X/0x means that it's in HEX format.

### <span id="page-11-1"></span>**7.4.1 Function Code 3 Protocol Example**

| AA          | 1 byte | Slave Address, 0-255          |
|-------------|--------|-------------------------------|
| 0x03        | 1 byte | <b>Function Code 3</b>        |
| <b>RRRR</b> | 2 byte | <b>Starting Register Addr</b> |
| <b>NNNN</b> | 2 byte | Quantity of Register to read  |
| <b>CCCC</b> | 2 byte | <b>CRC CHECKSUM</b>           |

**Master Request:AA 03 RRRR NNNN CCCC**

#### **Slave Response:AA 03 MM VV0 VV1 VV2 VV3… CCCC**

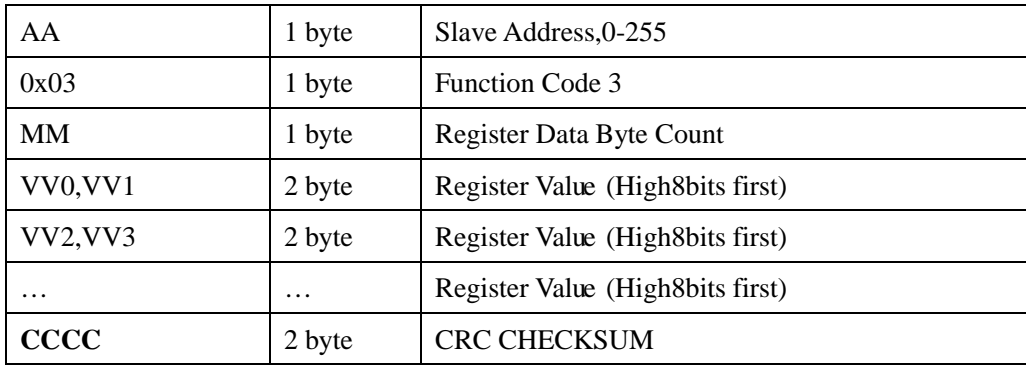

**Example:Read register 0x0200-0x0201,that is slave address and baudrate.**

#### **Master Request:01 03 0200 0002 C5B3**

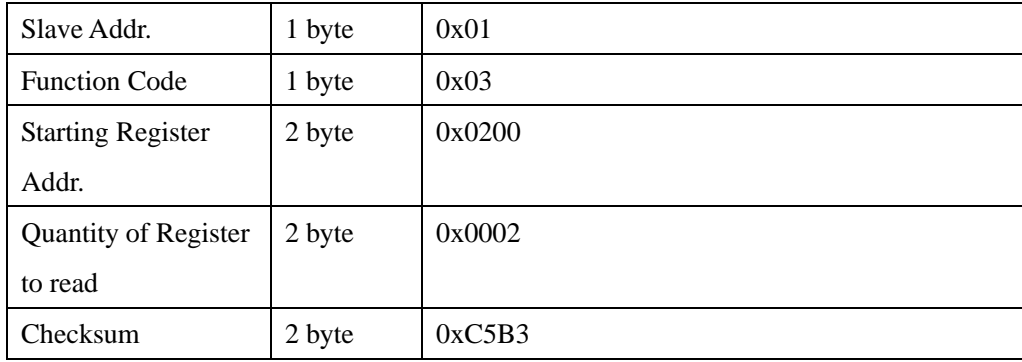

#### **Slave Response:01 03 04 00 01 00 03 EB F2**

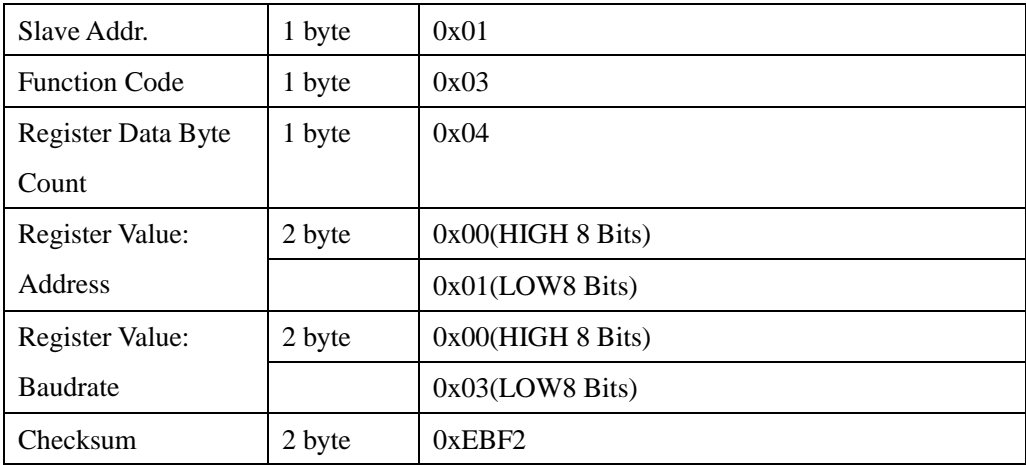

## <span id="page-12-0"></span>**7.4.2 Function Code 4 Protocol Example**

#### **Master Request:AA 04 RRRR NNNN CCCC**

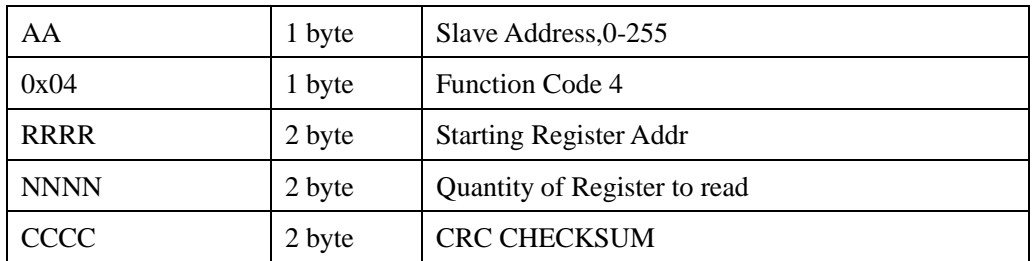

#### **Slave Response:AA 04 MM VV0 VV1 VV2 VV3… CCCC**

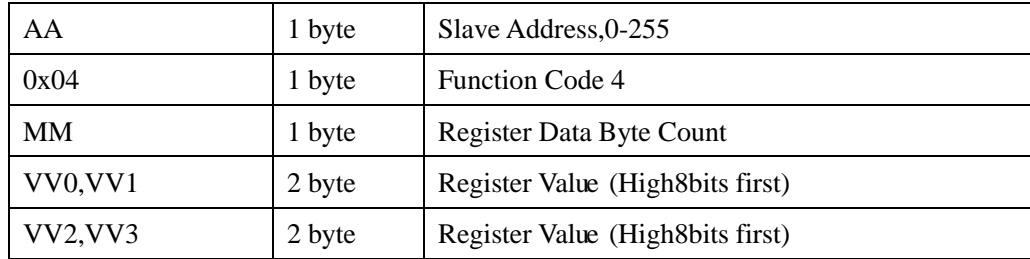

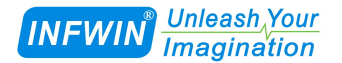

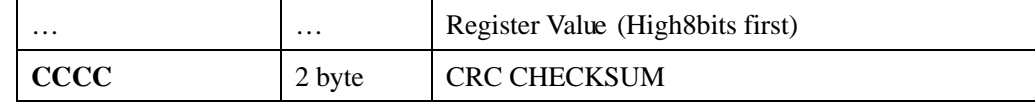

#### **Example: Read Register 0x0000-0x0002,that is temperature, humidity and dew point. Master Request:**01 04 0000 0003 B00B

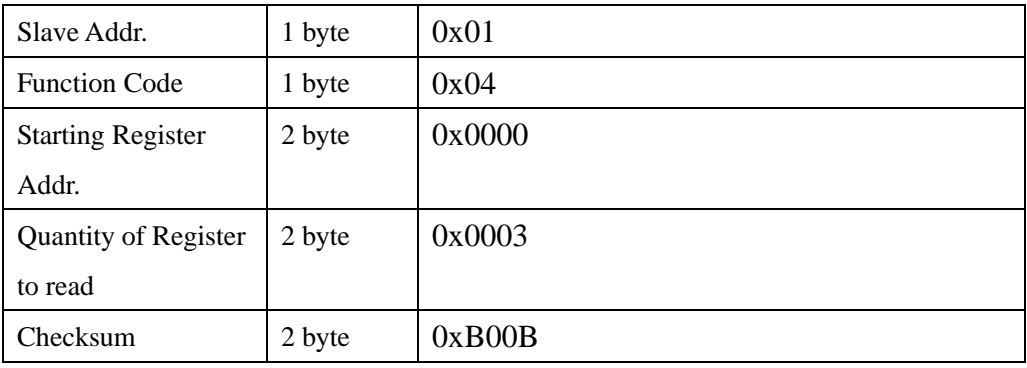

#### **Slave Response:**01 04 06 0890 0E93 024E D257

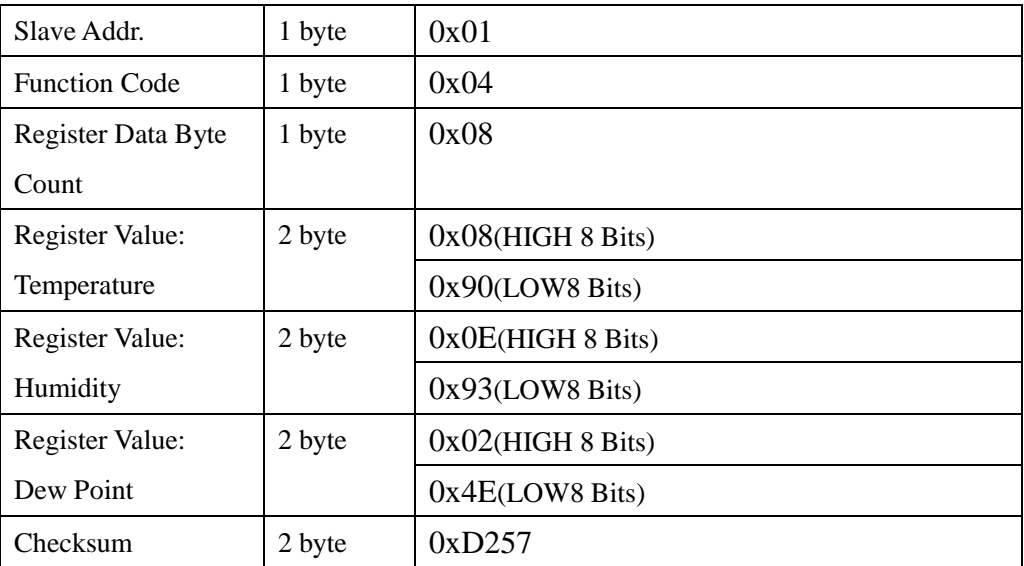

Temperature=(0x08\*256+0x90)/100=2192/100=21.92℃ Humidity= (0x0E\*256+0x93) /100=3731/100=37.31% Dew Pont= (0x02\*256+0x4E)/100=590/100 =5.90℃

### <span id="page-13-0"></span>**7.4.3 Function Code 6 Protocol Example**

Function Code 6 is not supported, please use Function Code 16 instread.

## <span id="page-14-0"></span>**7.4.4 Function Code 16 Protocol Example**

#### **Master Request:AA 10 RRRR NNNN MM VVVV1 VVVV2 …CCCC**

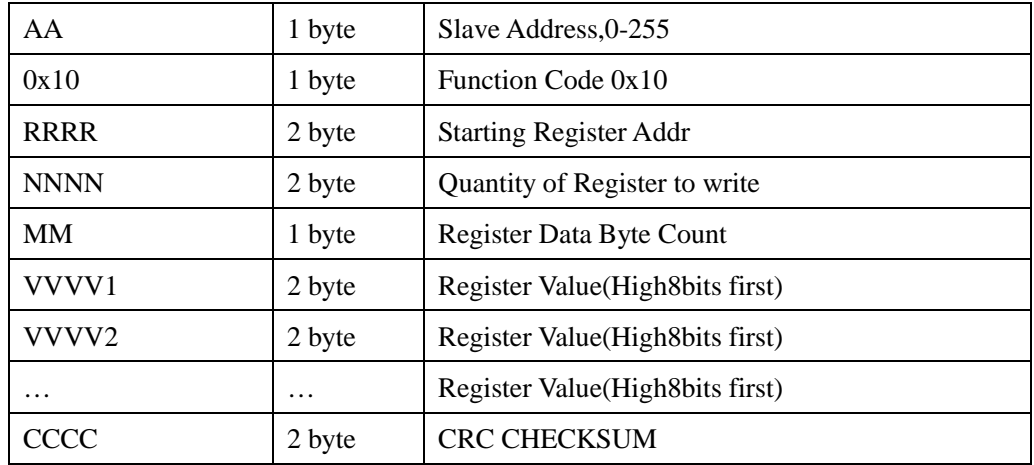

#### **Slave Response:AA 10 RRRR NNNN CCCC**

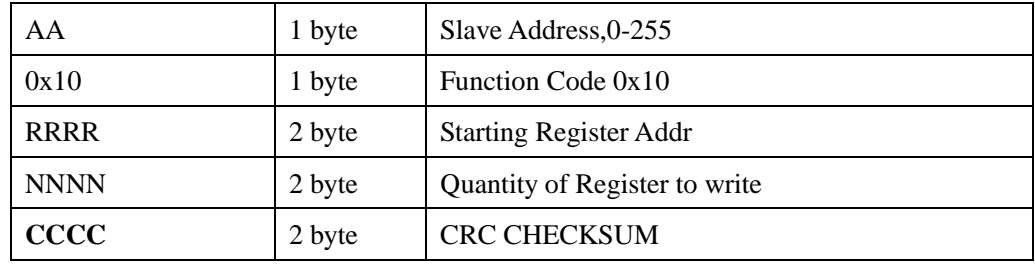

#### **Example:Write Register 0x0200-0x0201,that is set slave address to 1,and baudrate to 19200bp.**

#### **Master Request:01 10 0200 0002 04 0001 0004 BACC**

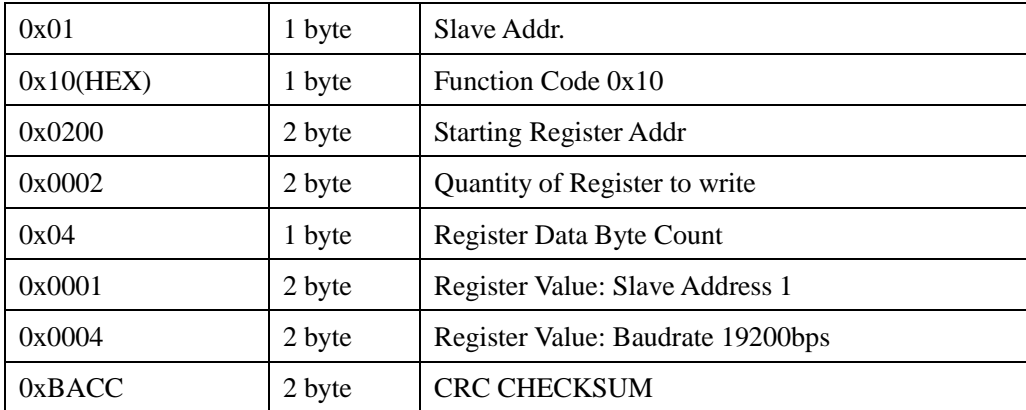

#### **Salve Response:01 10 0200 0002 4070**

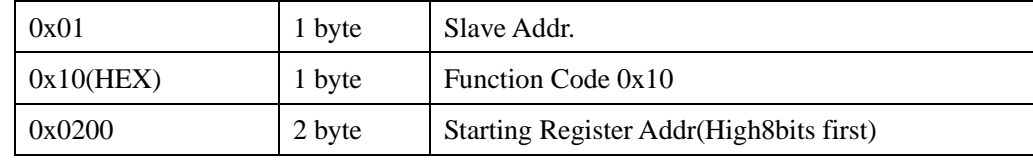

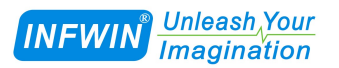

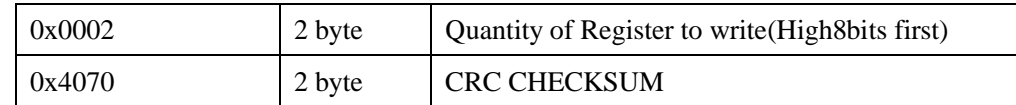

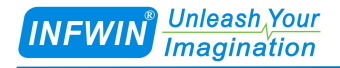

## <span id="page-16-0"></span>**8 Software Configuration Utility**

## <span id="page-16-1"></span>**8.1 Hardwar Setup**

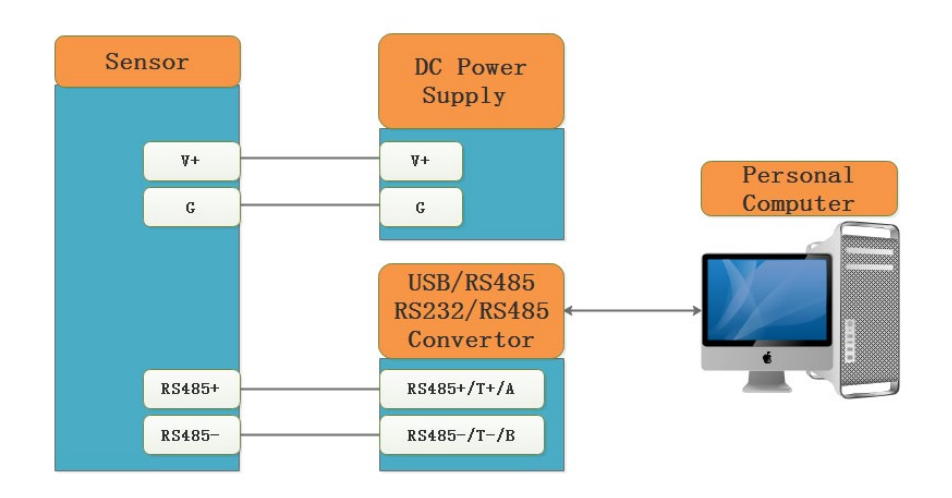

## <span id="page-16-2"></span>**8.2 Universal Modbus Comm Utility**

You can use software listed below to try reading/writing the register of sensor, <https://github.com/ed-chemnitz/qmodbus/releases>

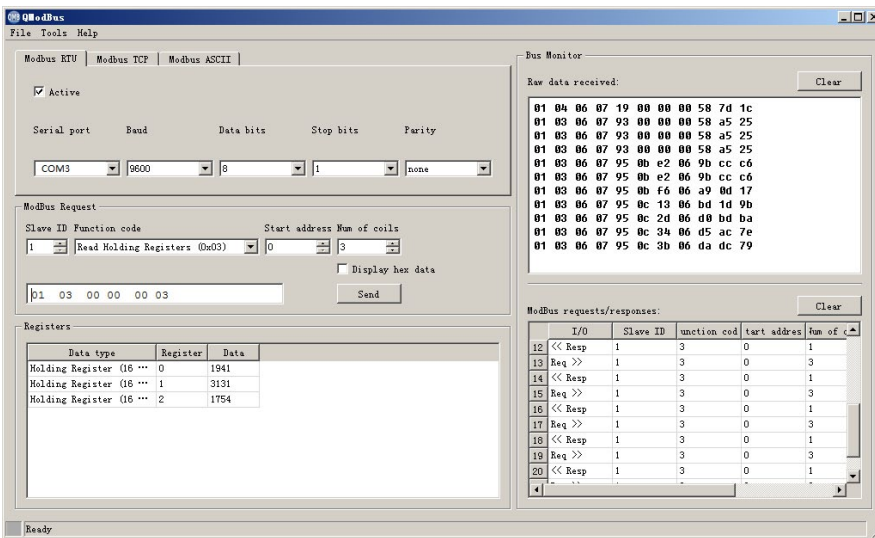

### <span id="page-16-3"></span>**8.3 SensorOneSet Configuration Utility**

SensorOneSet is a configuration utility to read/set sensor config for all of our serial communication sensor products. Please contact us if you need the English version.

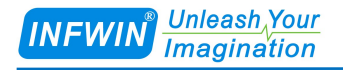

## <span id="page-17-0"></span>**Appendix**

## <span id="page-17-1"></span>**Copyright and Trademark**

This document is copyrighted, 2019, by Dalian Endeavour Technology Co., Ltd. All rights are reserved. Dalian Endeavour Technology Co., Ltd. reserves the right to make improvements to the products described in this manual at any time without notice. No part of this manual may be reproduced, copied, translated or transmitted in any form or by any means without the prior written permission. Information provided in this manual is intended to be accurate and reliable. However, Dalian Endeavour Technology Co., Ltd. assumes no responsibility for its use, nor for any infringements upon the rights of third parties, which may result from its use.

INFWIN® is the trademark of Dalian Endeavour Technology Co., Ltd.

## <span id="page-17-2"></span>**Version Control**

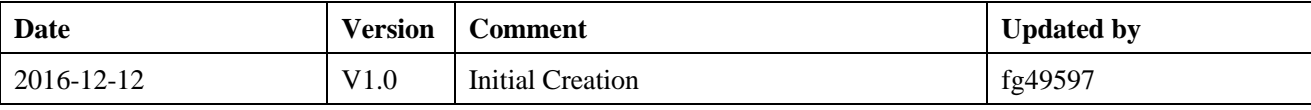